## **Quick Installation Guide**

# **Loading Ribbon**

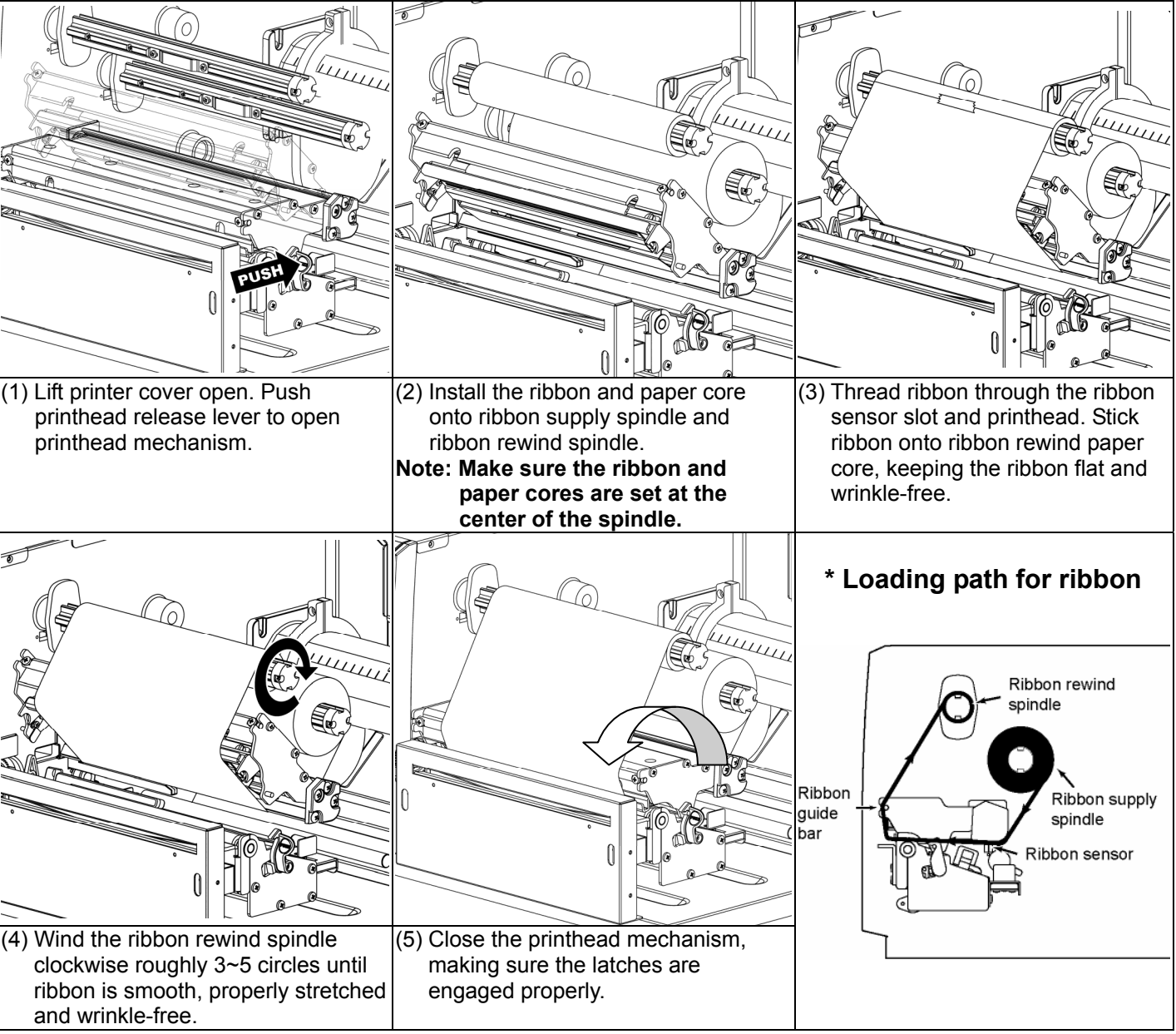

### **Replace Ribbon**

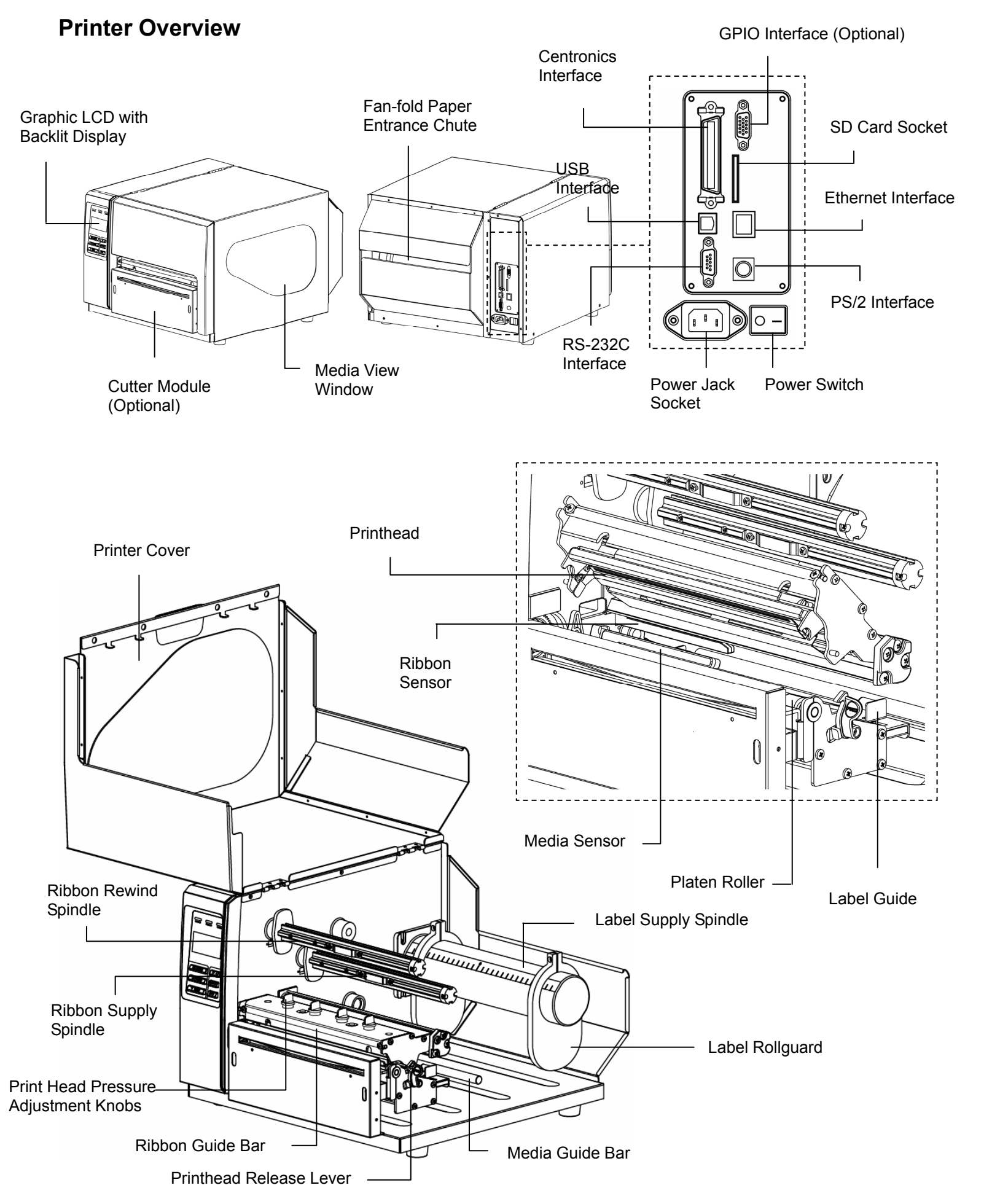

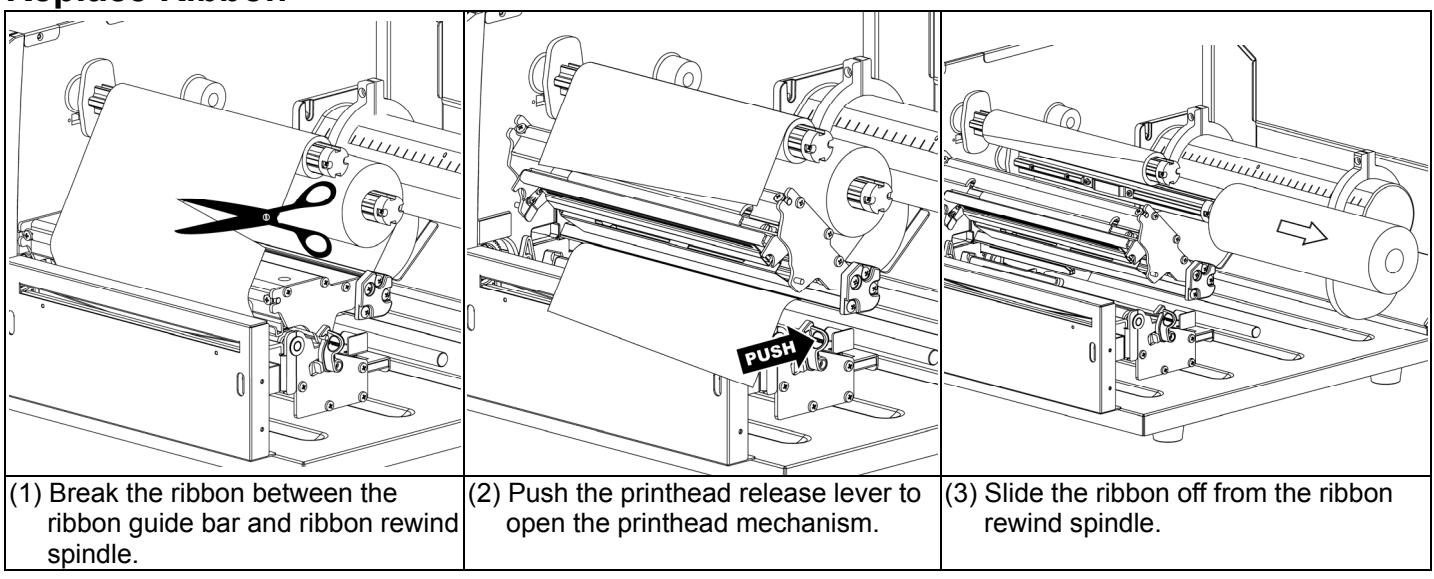

#### **Loading Media**

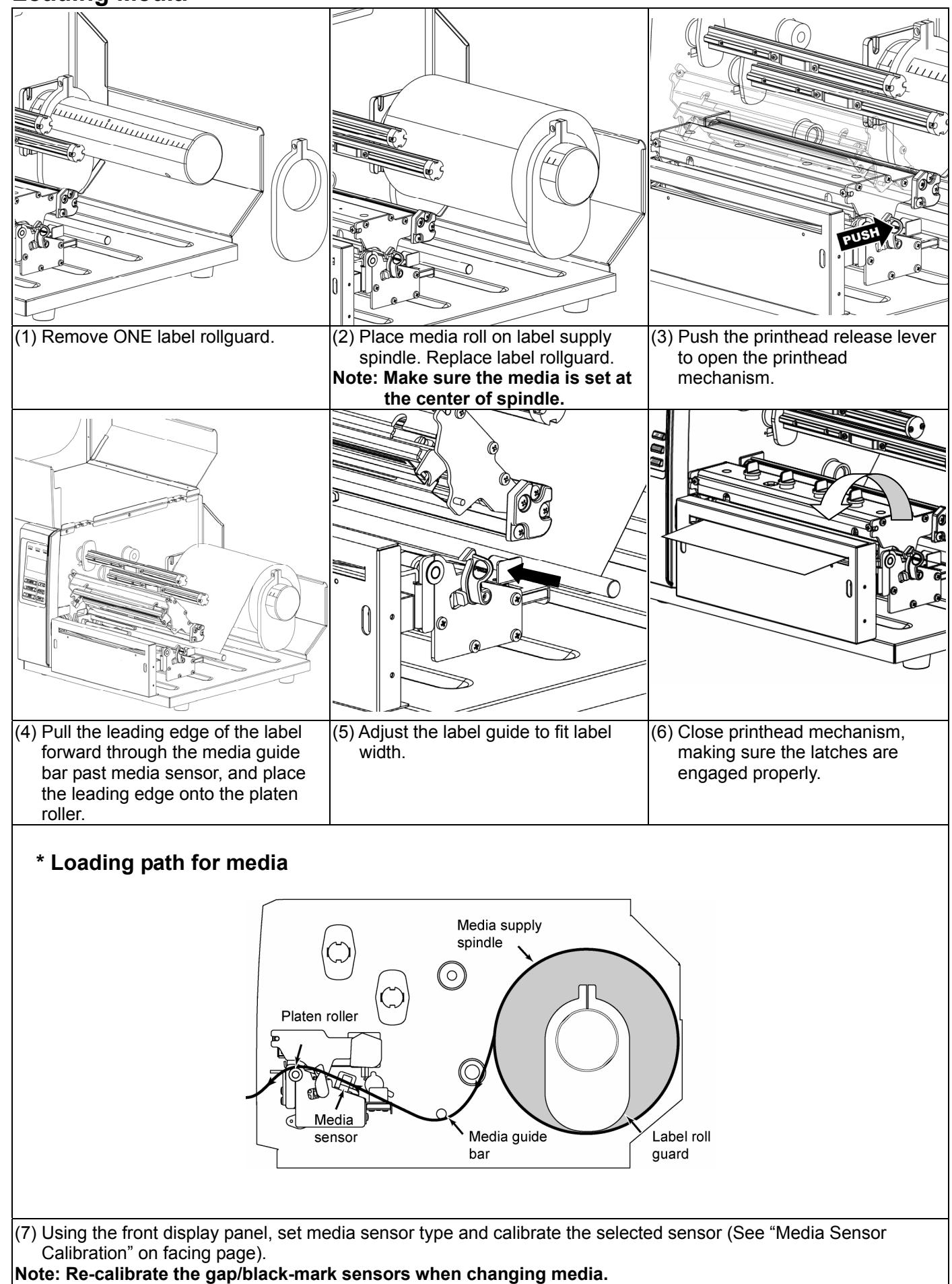

**\* For more information and features about this printer, refer to the User's Manual on the CD disk.** 

#### **Control Panel**

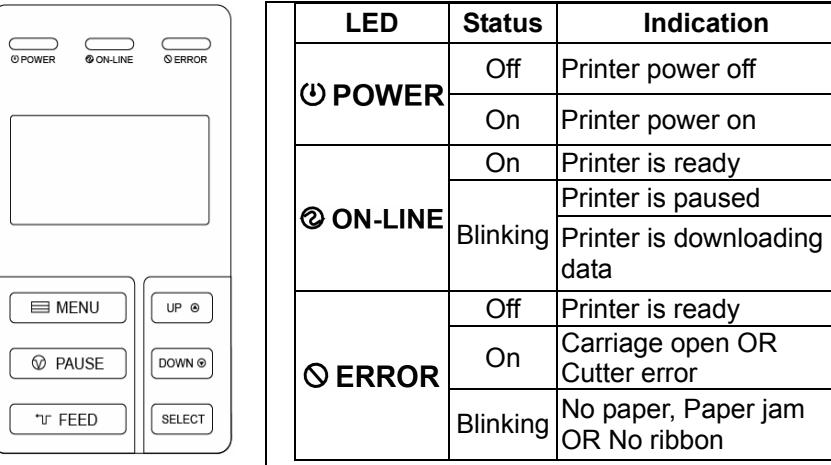

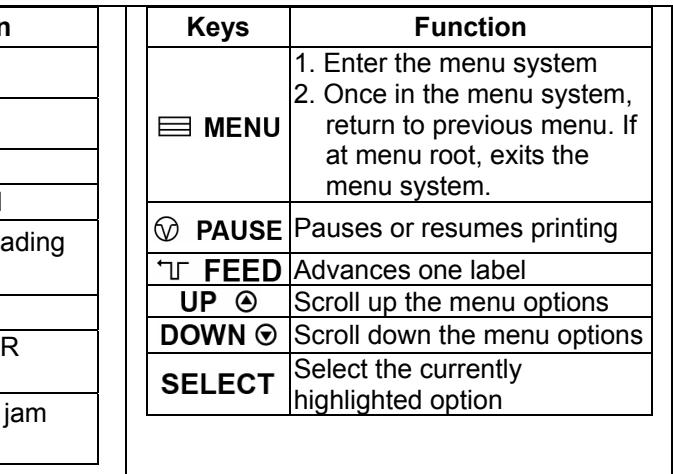

hap Font Manager, Command Tool) are included in the **InterfacePrinter Setup** 2008/2/19 千午 02:04:2

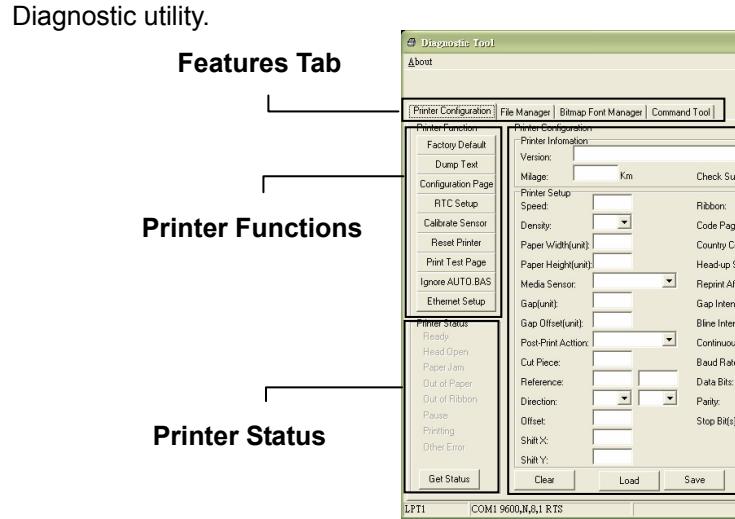

(3) The Printer Functions group provides the following options:

#### **Diagnostic Tool**

The Diagnostic Utility toolbox allows users to explore and change printer status and settings. Downloading graphics, fonts, firmware to the printer can be accomplished using this utility, as well as creating bitmap fonts. The Diagtools can be used to send additional commands to the printer and troubleshoot any issues during use. **Note: The Diagnostic Utility requires printer firmwares V6.00 and above.**

#### **Start the Diagnostic Tool:**

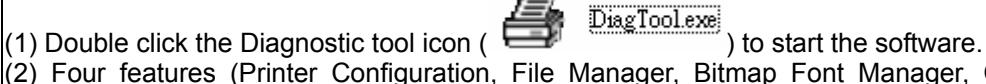

 $\overline{\phantom{0}}$ 

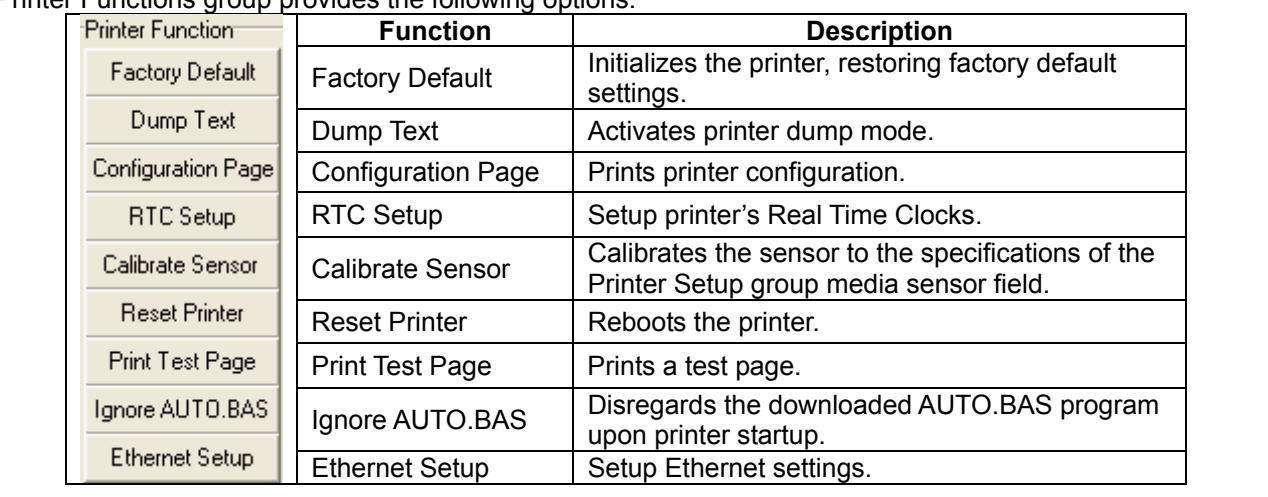